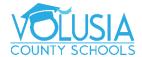

## Parent and Student Portal Accessing Grades and Report Cards or Midterms

- 1. Access your Student or Parent Portal account. If needed, select the student whose grades/reports you wish to view.
- 2. To view grades, click the **Grades** tab on the center tile of your Portal page.

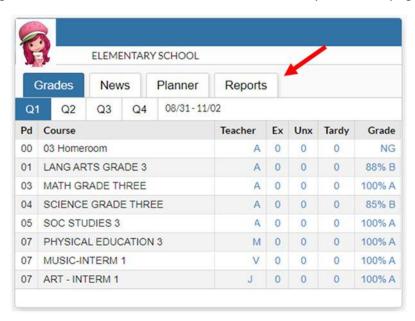

3. To view your student's current midterm or report card, click the **Reports** tab.

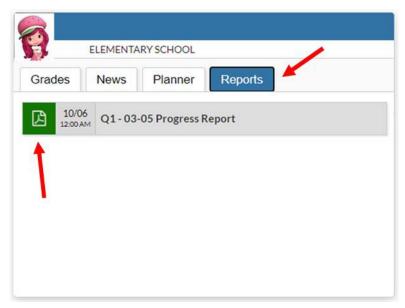

Click the green pdf icon to view or print the report.